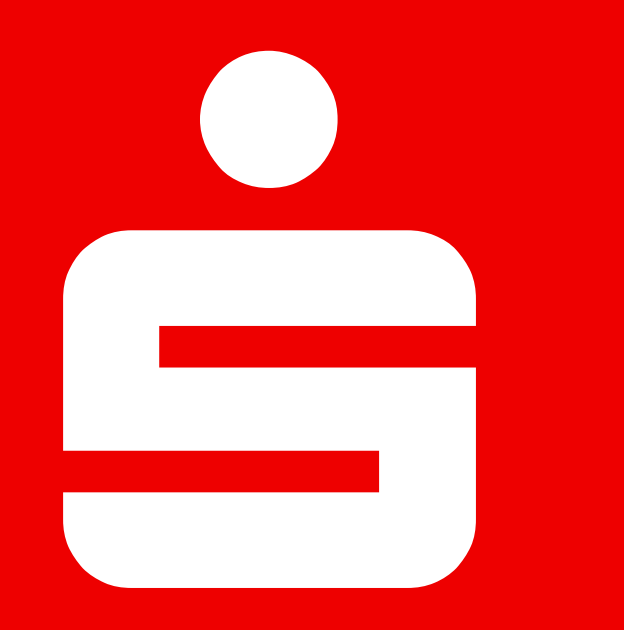

"Anleitung"

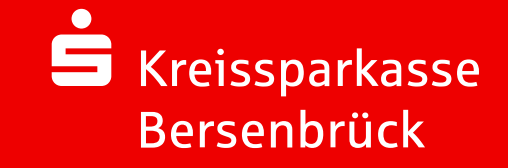

# AGENDA

KREISSPARKASSE BERSENBRÜCK

**KREISSPARKASSE BERSENBRÜCK** 

#### [1](#page-2-0) [Registrierung auf WirWunder](#page-2-0) [2](#page-8-0) [Direktförderung anfragen](#page-8-0) [Seite 3 -](#page-2-0) 5 [Seite 7 -](#page-2-0) 14 [3](#page-8-0) Bei Fragen... [Seite 16](#page-2-0)

2 Direktförderung bei der Kreissparkasse Bersenbrück oder ihrer Stiftung anfragen "Anleitung" | Bersenbrück, 11.03.2024

### <span id="page-2-0"></span>Registrierung auf WirWunder

- 
- Besuche die Website wirwunder.de/bersenbrueck
- Registriere dich als Projektträger auf **WirWunder**, sofern du noch nicht registriert bist.
- Falls du bereits als Projektträger registriert bist, gehe direkt zu "Direktförderung anfragen" (Seite 7).

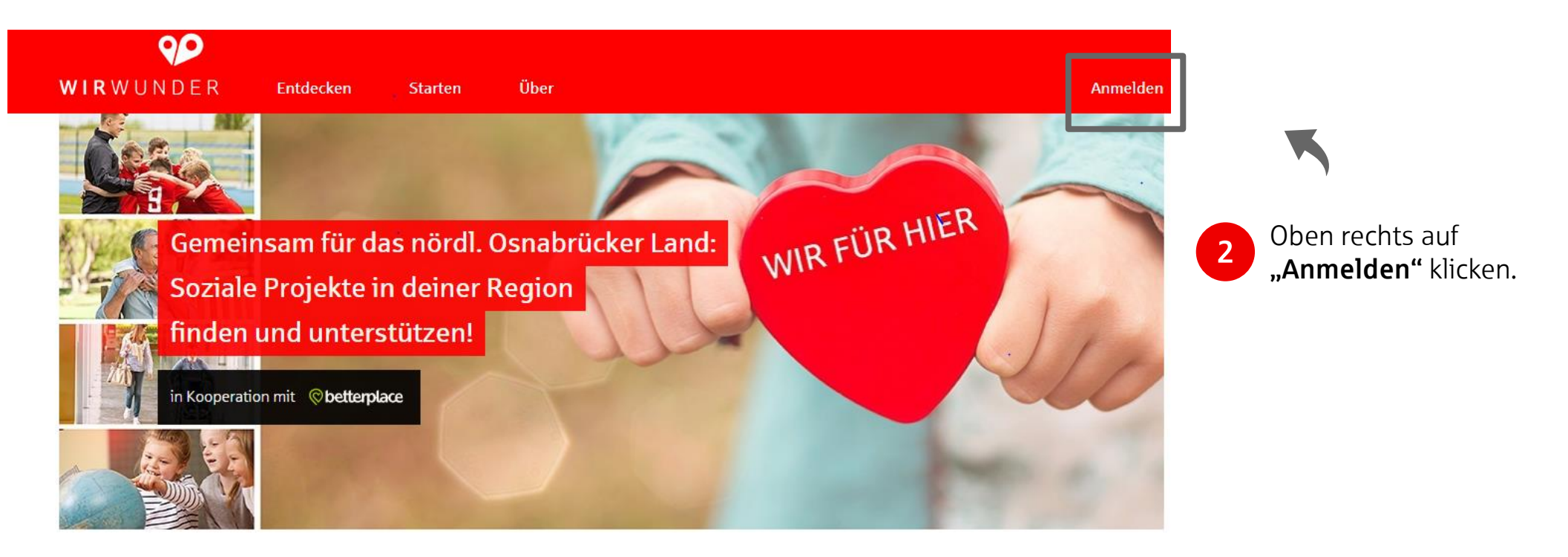

### Registrierung auf WirWunder

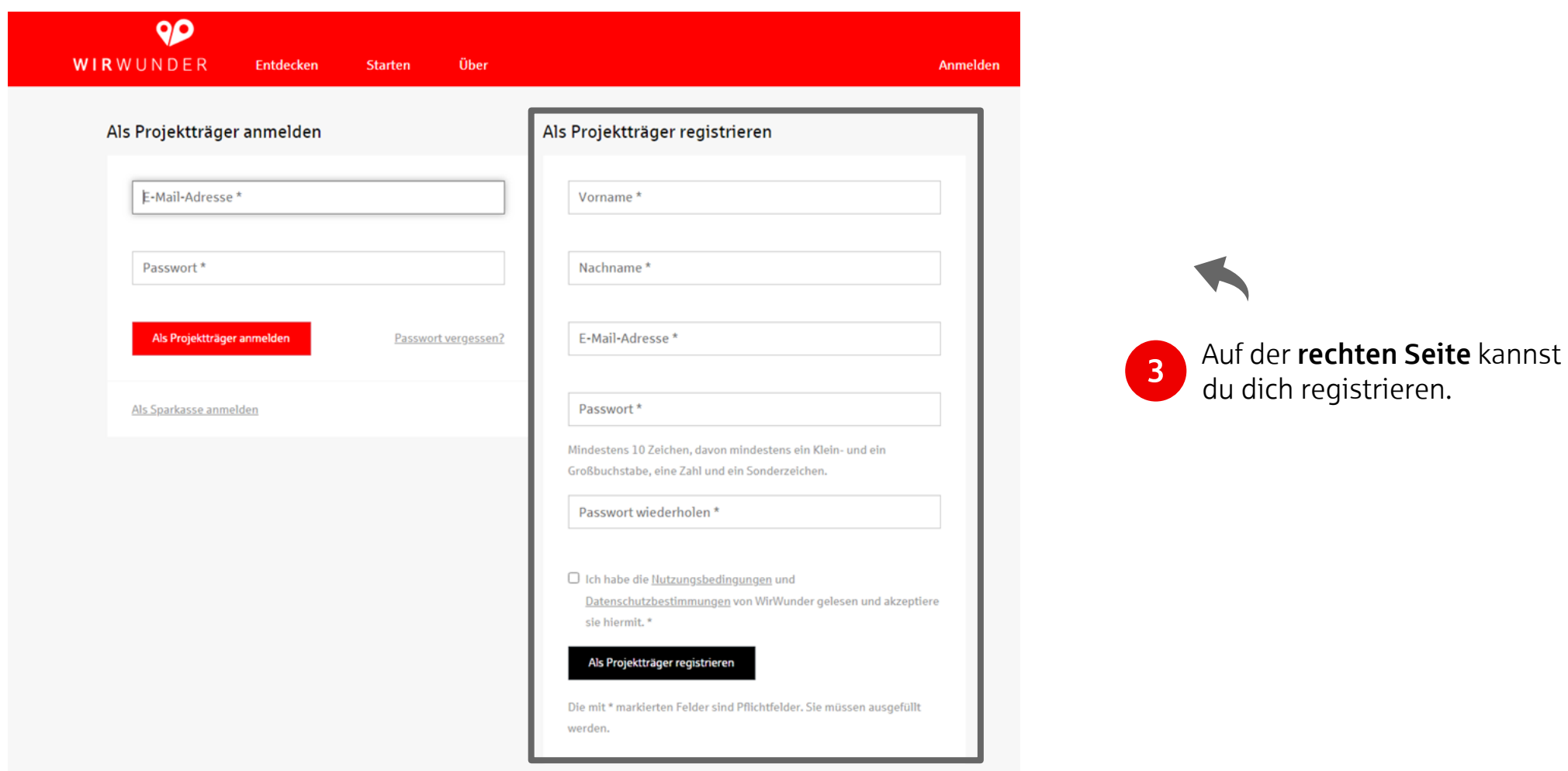

### Registrierung auf WirWunder

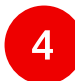

Bestätige deine Emailadresse für WirWunder.

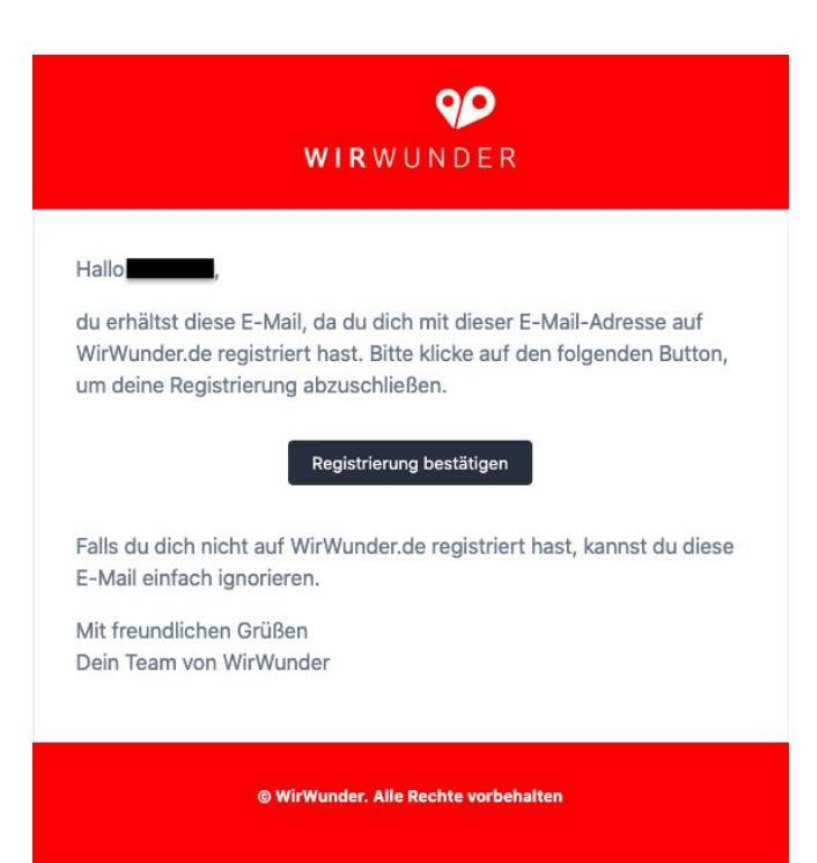

### ś

# AGENDA

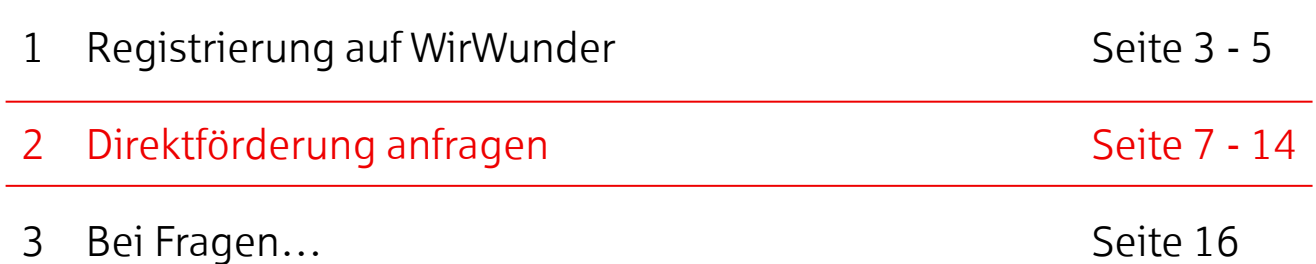

6 Direktförderung bei der Kreissparkasse Bersenbrück oder ihrer Stiftung anfragen "Anleitung" | Bersenbrück, 11.03.2024

Direktförderung anfragen Direktförderung bei der Kreissparkasse Bersenbrück oder ihrer Stiftung anfragen "Anleitung"

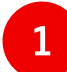

Besuche die Website wirwunder.de/bersenbrueck.

• Melde dich auf **WirWunder** als Projektträger an.

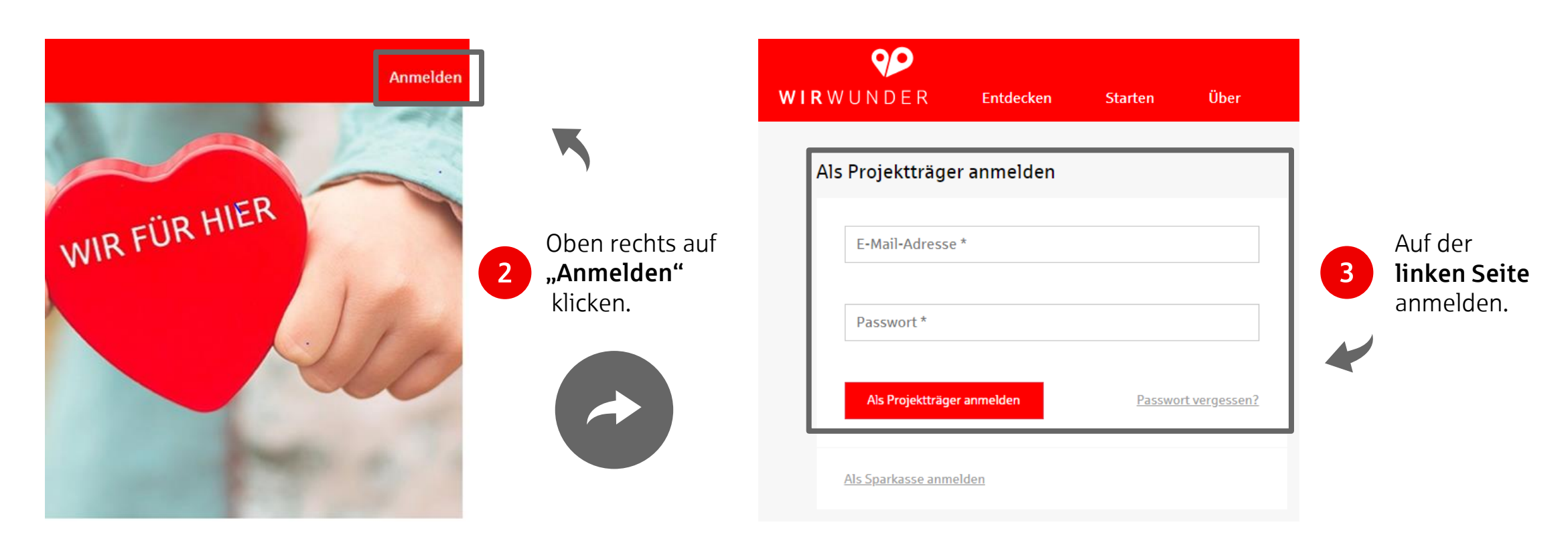

### Direktförderung anfragen

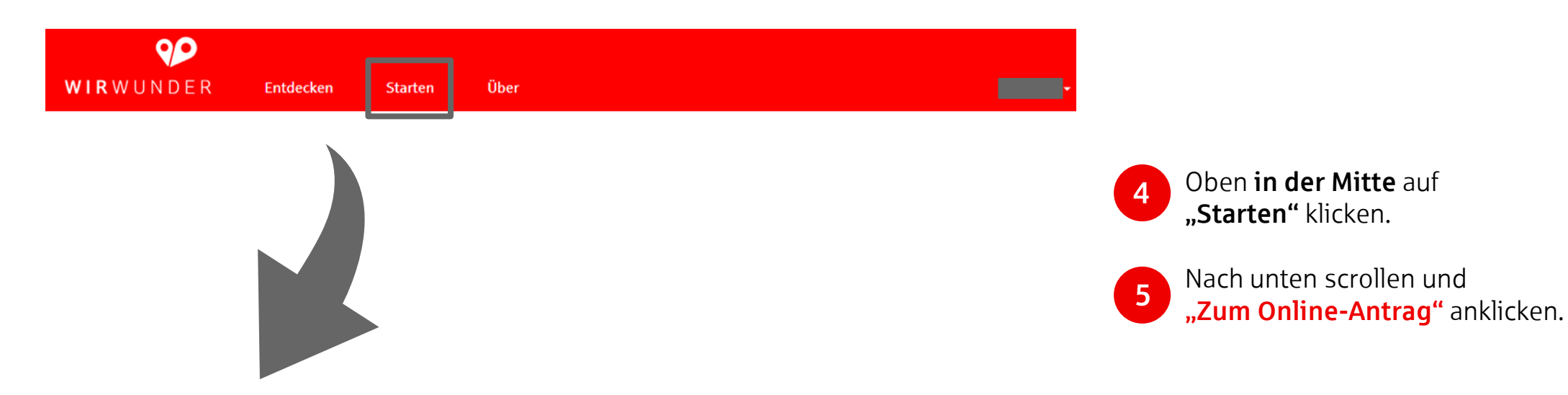

#### Förderung bei deiner Kreissparkasse Bersenbrück anfragen

Du engagierst dich für deinen Verein oder eine andere gemeinnützige Institution, dann kannst du hier eine Direktförderung bei deiner Kreissparkasse Bersenbrück "beantragen".

Achtung: Hier verzichtest du auf finanzielle Unterstützung durch die Crowd! Falls du über betterplace.org ein Sammelprojekt erstellst, ist das ähnlich wie ein Online-Antrag bei der Sparkasse und du hast zusätzlich die Chance auf Unterstützung durch die Crowd.

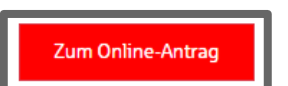

### <span id="page-8-0"></span>Direktförderung anfragen

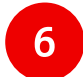

Se

Fülle alle drei Seiten der digitalen Antragsstrecke aus. Bei Eingabefeldern mit \* sind zwingend Angaben erforderlich.

#### WirWunder hilft dir bei der Finanzierung deines Projektes

Bitte fülle das "Antragsformular" wahrheitsgemäß aus und füge so viele Nachweise (z. B. eine Freistellung durch das Finanzamt) wie möglich bei, damit deine Kreissparkasse Bersenbrück sich ein gutes Bild von deinem Projekt und deinen finanziellen Bedürfnissen machen kann. Die Sparkasse wird die Anfrage bearbeiten und sich bei Rückfragen an die von dir eingetragene Kontaktadresse wenden

Bei Fragen deinerseits (z. B. zu den Vergabekriterien), kannst du dich gerne an die Ansprechpartner der Sparkasse wenden.

Wichtig: Bitte denk daran, das Formular abzuspeichern, wenn du bei der Antragsstellung eine längere Pause machst. In deinem WirWunder-Profil kannst du alle deine gespeicherten Anträge einsehen.

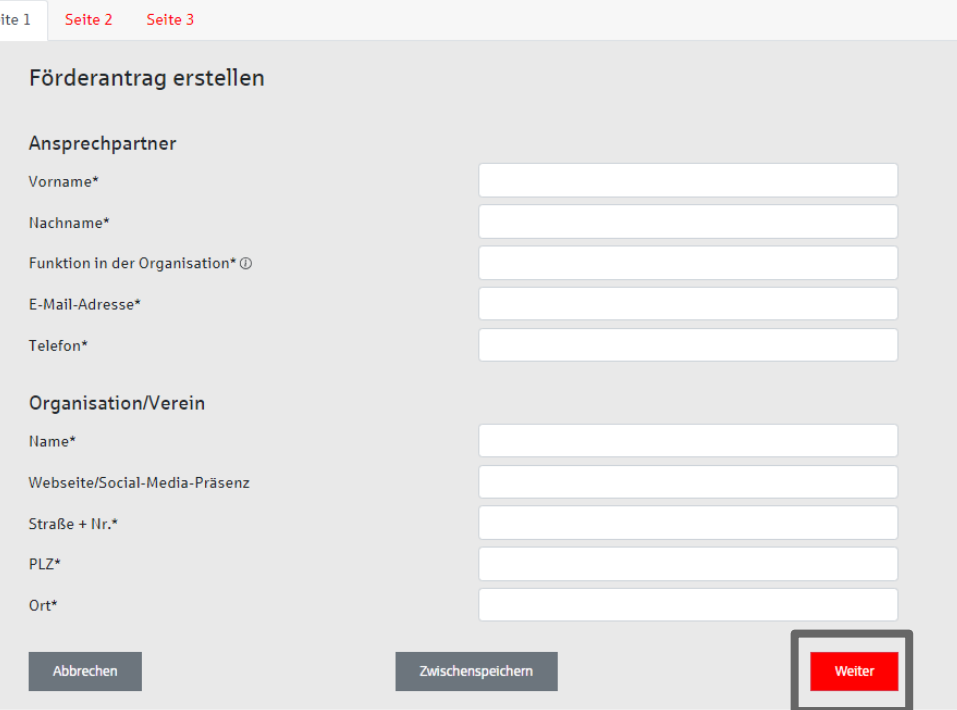

#### Seite 1 der Antragsstrecke

- Bitte mache Angaben zu deiner Person als Ansprechpartner:in.
- Bitte erfasse Infos zu deiner Organisation / zu deinem Verein.
- Auf "Weiter" klicken, um auf Seite 2 der Antragsstrecke zu gelangen.

KREISSPARKASSE BERSENBRÜCK

KREISSPARKASSE BERSENBRÜCK

### <span id="page-9-0"></span>Direktförderung anfragen

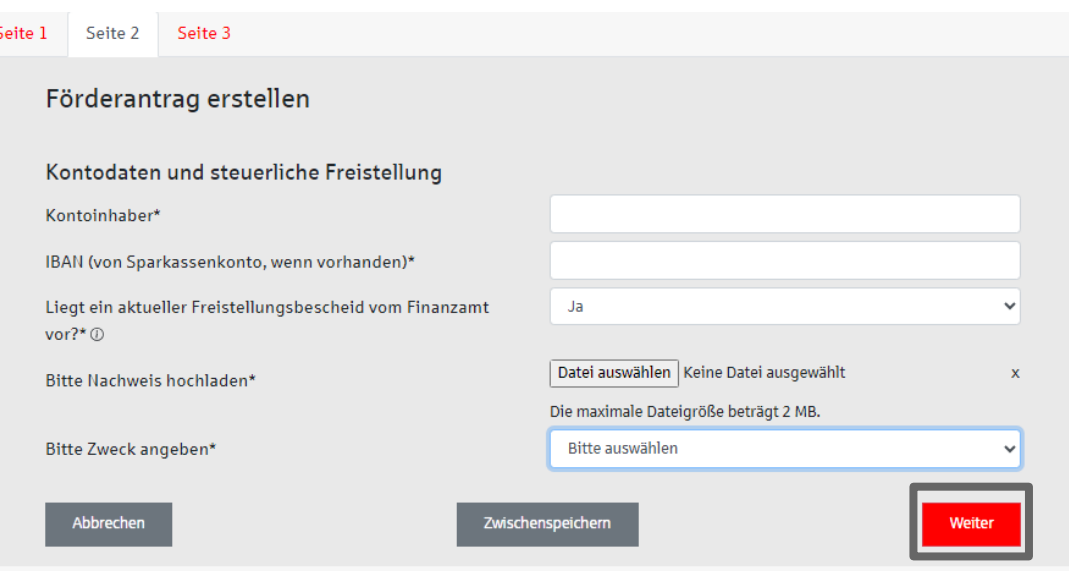

#### Seite 2 der Antragsstrecke

- Bitte gebe die Kontodaten der Organisation / des Vereins an (Sparkassenkonto sofern vorhanden).
- Bitte mache Angaben zur steuerlichen Freistellung der Organisation / des Vereins:
- a) Sofern ein aktueller Freistellungsbescheid vom Finanzamt vorliegt:
- Lade diesen bitte als Nachweis hoch und trage den Zweck gemäß Bescheid ein:
	- ❖ Gemeinnützige Zwecke gemäß § 52 AO
	- ❖ Mildtätige Zwecke gemäß § 53 AO
	- ❖ Kirchliche Zwecke gemäß § 54 AO
- Auf "Weiter" klicken, um auf Seite 3 der Antragsstrecke zu gelangen.

### <span id="page-10-0"></span>Direktförderung anfragen

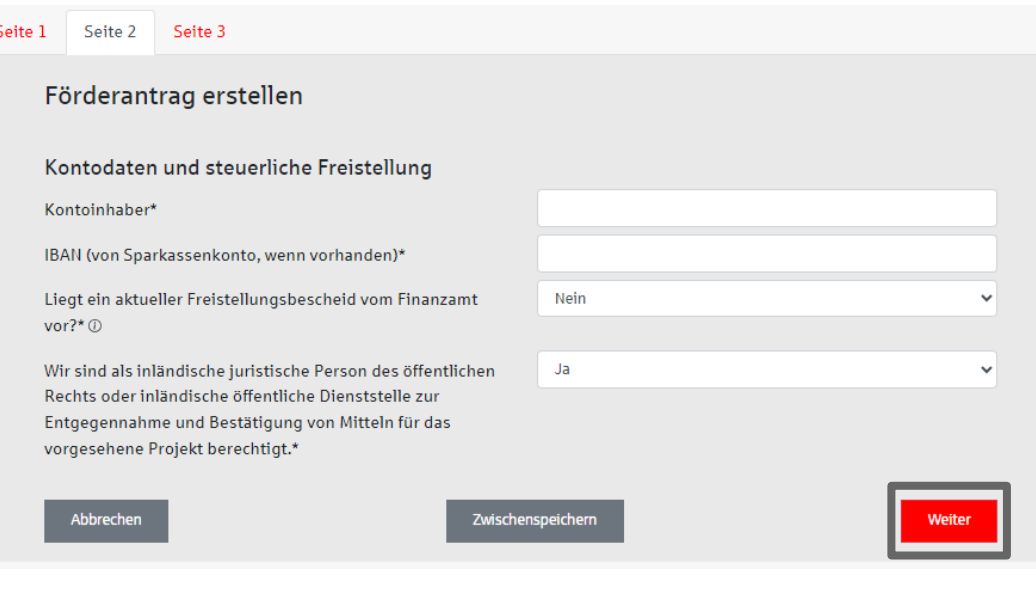

#### Seite 2 der Antragsstrecke

#### b) Freistellungsbescheid vom Finanzamt liegt nicht vor:

- Bei inländischen juristischen Personen des öffentlichen Rechts oder inländischen öffentlichen Dienststellen (z.B. Städte, Gemeinden, Schulen, Krankenhäuser, andere staatliche Einrichtungen)
- in Ausnahmefällen bei privaten gemeinnützigen Organisationen / Vereinen
- Auf "Weiter" klicken, um auf Seite 3 der Antragsstrecke zu gelangen.

KREISSPARKASSE BERSENBRÜCK

**KREISSPARKASSE BERSENBRÜCK** 

### Direktförderung anfragen

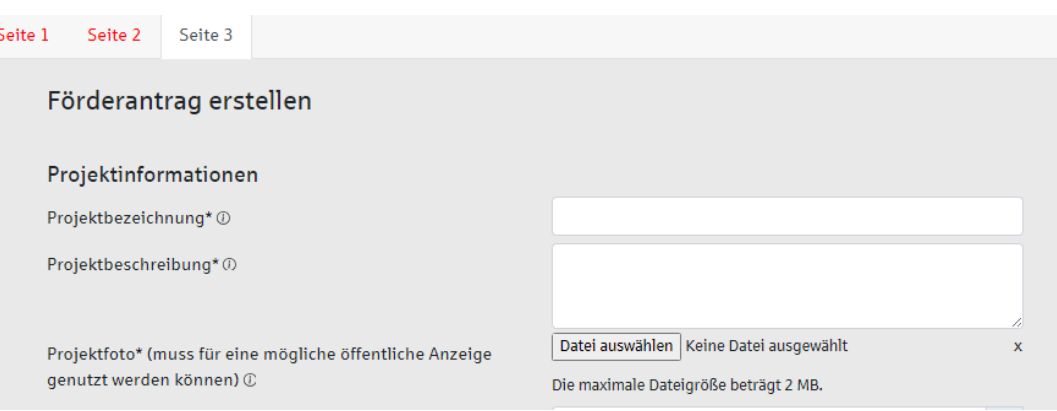

#### Seite 3 der Antragsstrecke

- Projektbezeichnung: Beschreibe in einem Satz dein Vorhaben.
- Projektbeschreibung: Beantworte in einigen prägnanten Sätzen folgende Fragen:
- ❖ Um was geht es bei dem Vorhaben?
- ❖ Weshalb wird es durchgeführt?
- ❖ Was ist das Ziel?
- ❖ Wer ist daran beteiligt?
- Lade ein Projektfoto hoch (max. 2 MB).

### Direktförderung anfragen

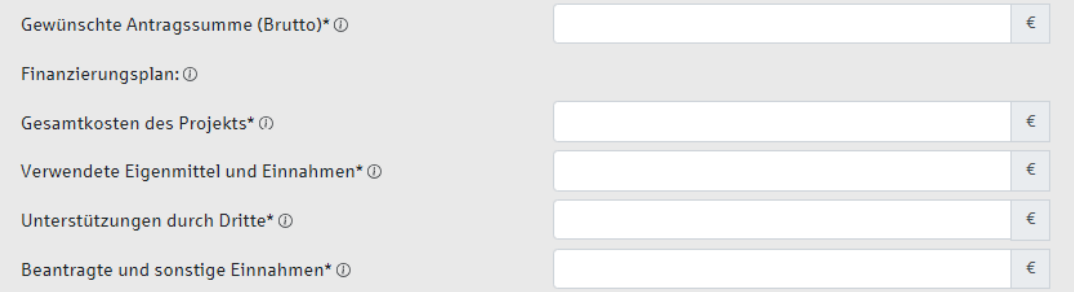

#### Seite 3 der Antragsstrecke

- gewünschte Antragssumme (Brutto): Dies ist i.d.R. der Fehlbetrag aus Gesamtkosten minus Einnahmen.
- Gesamtkosten des Projekts: Was ist die Summe aller anfallenden Kostenpositionen?
- Verwendete Eigenmittel und Einnahmen: Wie viel kann aus Eigenmitteln sowie aus möglichen Einnahmen aus dem Vorhaben genommen werden?
- Unterstützung durch Dritte: Wie viel wurde von Dritten, wie beispielsweise anderen Banken, bereits zugesagt?
- Beantragte und sonstige Einnahmen: Wie viel wurde bei Dritten beantragt, aber noch nicht zugesagt?

### Direktförderung anfragen

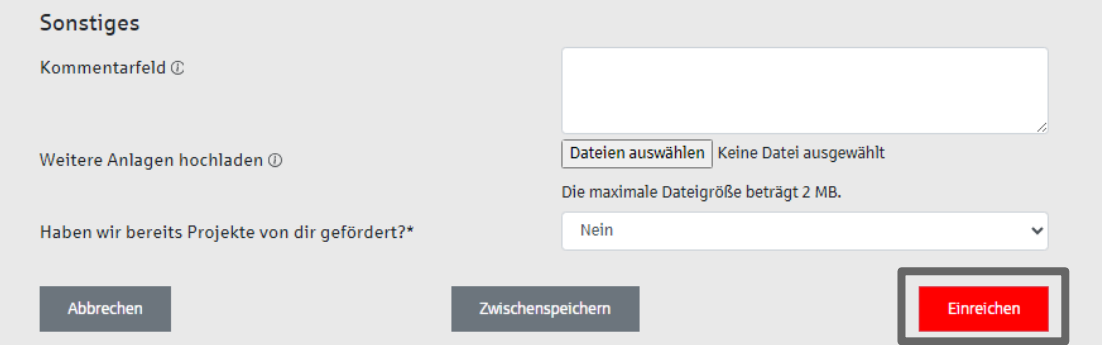

#### Seite 3 der Antragsstrecke

- Kommentarfeld: Gibt es noch Informationen, die wir wissen sollten? Dies sind beispielsweise Details zu deiner Organisation, zum Vorhaben oder zur Finanzierung.
- Weitere Anlagen hochladen: Hier kannst du Dokumente zu deiner Organisation, zum Vorhaben oder zur Finanzierung (z. B. einen separaten Finanzierungsplan) hochladen.
- Haben wir bereits Projekte von dir gefördert? Wähle "ja" aus, wenn wir bereits Projekte von dir gefördert haben, ansonsten "nein".
- Auf "Einreichen" klicken, um den Förderantrag bei der Sparkasse einzureichen.

## AGENDA

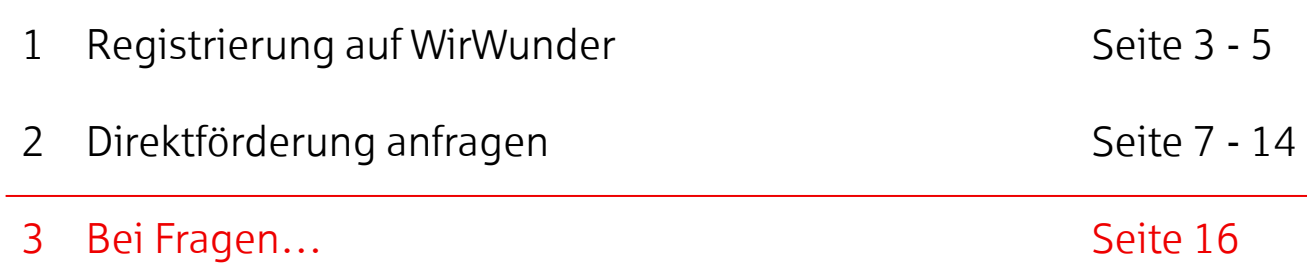

15 Direktförderung bei der Kreissparkasse Bersenbrück oder ihrer Stiftung anfragen "Anleitung" | Bersenbrück, 11.03.2024

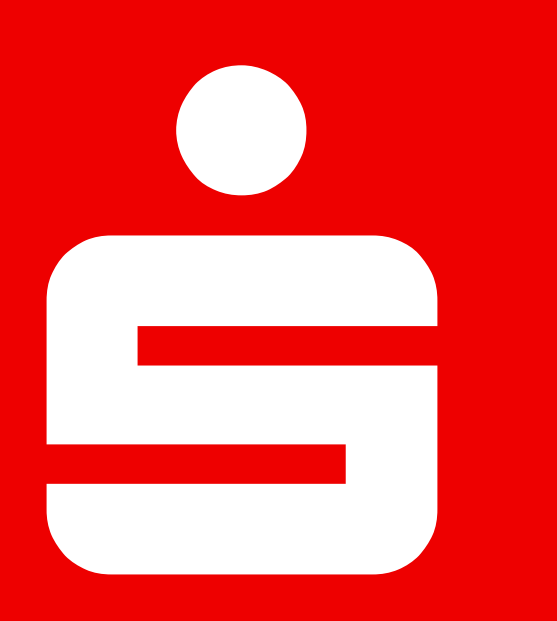

# Bei Fragen…

Kreisparkasse Bersenbrück

Stefanie Moormann Lindenstraße 4 49593 Bersenbrück +49 5439 63-41367 stefanie.moormann@ksk-bersenbrueck.de

Eckhard Droste Lindenstraße 4 49593 Bersenbrück +49 5439 63-40843 eckhard.droste@ksk-bersenbrueck.de